#### **Voice Mail Functions**

#### **First Time Enrollment:**

- Press the **Messages** button on your phone.
- Enter your default password 1234
	- Follow the prompts, you will:
		- · Record your name
	- · Record a personal greeting
	- · Change your password
	- Wait for confirmation before hanging up

#### **Check Messages** *from your phone*:

- Press the **Messages** button.
- Enter your password.

#### **Check Messages** *from another phone on your*

*company's network*:

- Press the Messages button
- Press the \* (asterisk) button
- Enter your ID (extension)
- Enter your password

#### **Check Messages** *remotely*:

- · Dial your VM number or backdoor number
- Press \* when you hear the recording
- Enter your ID (extension)
- Enter your password.

#### **Voice Mail Options and Shortcuts**

### *While listening to the Main menu, press...*<br>1 to hear new messages

- 
- **3** to review old messages (31-saved, 32-deleted)
- **4** to change set-up options
- **411** to change your Standard Greeting
- **412** to turn on/off Alternate Greeting
- **431** to change your password
- **432** to change your recorded name

#### *During message playback, press...*

- **1** to restart message
- **2** to save message
- **3** to delete message
- **4** for slow playback
- **6** for fast playback
- **7** to rewind 5 seconds
- **8** to pause/resume
- **9** to fast-forward 5 seconds
- **#** to skip to next message

#### *After Message Playback, press...*

- **1** to restart message
- **2** to save message
- **3** to delete message
- **4** to reply
- **5** to forward to another user  $(\#H + \text{ext})$
- **7** to rewind 5 seconds

#### *Anytime…*

- **0** for Help
- **\*** Cancel, Exit, or Back-up
- **#** Skip, Confirm, Accept, Start-Stop

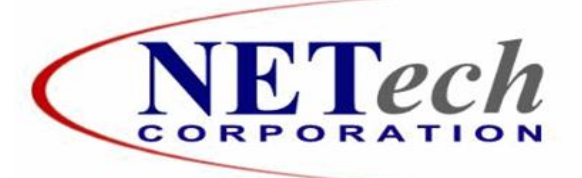

## User Reference Guide

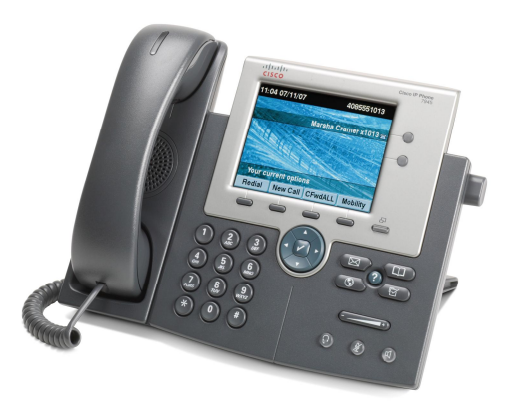

# Cisco 7945/7965 IP Telephones

## Tippecanoe School Corporation

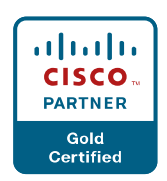

#### **Soft-Keys:**

- · These are the four keys located directly below the LCD screen.
- · These keys will change depending on the status of your line (idle, off-hook, connected, etc.)
- Press the Display button (fifth key on right) to awaken color screen from sleep mode.

#### **Navigation Keys:**

- Press Up/Down and Left/Right arrows to highlight desired row and column.
- Press center  $\lceil \cdot \rceil$  to **Select** the highlighted item.

#### **To Place, Answer and End Calls:**

- Pick up/Hang up the handset. -OR-
- Activate/Deactivate the headset or speaker phone. -OR-
- · Use soft-keys: **Redial**, **New Call**, **Dial**, **Answer** or **EndCall**, where appropriate.

#### **Using Call Hold:**

- · While on a call, press the **Hold** softkey.
- · To return to the call, press the **Resume** softkey.

#### **Switch from a connected call to answer a ringing call (Call Waiting)**:

- · Press the **Answer** soft-key.
- Doing so answers the new call and automatically places the first call on hold.
- To switch between calls on the same line, use the scroll key to select the desired call and press the **Resume** softkey

#### **Transferring Calls:**

- 1. Press the **Transfer** soft-key. Your phone will automatically put your original call on hold and open a new line.
- 2. Dial the extension to which you want to transfer your caller. Your phone will now connect to this extension.
- 3. Hang up. You are now disconnecting yourself from the call and connecting the caller to the other extension.
- · To cancel the transfer, have the person on the other extension hang up, and then press **Resume** to get the original caller back.
- · You cannot use **Transfer** to redirect a call on hold. Press Resume to remove the call from hold before transferring.
- · *Blind* 
	- · Press **Transfer**, dial number, hang up.
- · *Announced* or *Consultive* 
	- · Press **Transfer**, dial number, wait on the line, announce call, hang up.
- · *Direct to voicemail* 
	- Press Transfer, press Asterisk<sup>\*</sup> (star) key, dial extension, hang up. Enter your extension if you wish to send caller to your own voice mail.

#### **Forwarding Calls:**

- · Press the **CfwdAll** soft-key. You will hear two beeps.
- · Dial the number to which you would like to forward the calls.
- · To cancel, press the **CfwdAll** soft-key once.

#### **Do Not Disturb (Forward to Voice Mail):**

- Press the **CfwdAll** soft-key. You will hear two beeps.
- Press the **Messages** button.
- · To cancel, press the **CfwdAll** soft-key once.

#### **Conference Calls**

- · During a call press the **More** soft-key, followed by the **Confrn** soft-key. Your phone will automatically put your original call on hold and open a new line.
- Dial the extension or phone number that you would like to add to the conference.
- When you have your new caller on the line, press the **Confrn** soft-key again.
- Repeat to add additional callers, usually up to four or six total participants.

#### **Call Park**

- · During a call press the **More** soft-key, followed by the **Park** soft-key.
- Your phone will automatically select a park number. Note the call park number displayed on your phone screen (between **8550-8559**).
- To retrieve that call, dial the park number on any Cisco phone to connect.
- · You have a limited amount of time to retrieve a parked call before it reverts back to the extension from which it was parked.

#### **Features Menu/ User Options:**

- Press the Settings button and select  $\delta$ User Preferencesö:
	- **Select**  $\tilde{o}$ Brightnessö Use the **Up** and **Down** soft-key options to change the brighness on your color screen.
	- **Select**  $\delta$ Rings $\ddot{\text{o}}$  and then (the first)  $\delta$ Default Ring", and then press **Select** to display list of ring tones

Use **Play** soft-key to listen to a ring tone, then use **Select** and **Save** to set the desired ring tone for your phone.

- Press the Directories button
	- Missed Calls
	- **Received Calls**
	- Placed Calls
	- Corporate Directory
		- Search for extensions or people by first name, last name, or extension.

### **Over for Voicemail Instructions**

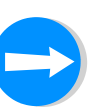